## Wünsch & Neurath<br>Kegelbahnen GmbH

Wünscht Ihnen viel Spaß mit Ihrer neuen Anlage

## **Kegeln mit Programmvorwahl (Abräumen/ Figur abräumen/ Königspartie)**

## *Beispiel 1: Abräumen mit oder ohne Kranzwertung*

Schritt 1: Programmtaste "Ein/Aus" drücken Schritt 2: Anzahl der Spieler mit "Anzahl Spieler" eingeben Schritt 3: Spielwahl "Abräumen" wählen Schritt 4: Anzahl der Würfe mit der Taste ..+1" einstellen Schritt 5: Die Taste "Speichern" drücken Schritt 6: Die grüne Taste "Stellen/Start" drücken

## *Beispiel 2: Fredenbaum (Königspartie)*

Schritt 1: Programmtaste "Ein/Aus" drücken Schritt 2: Anzahl der Spieler mit "Anzahl Spieler" eingeben Schritt 3: Spielwahl "Figur abräumen" wählen Schritt 4: Das 1. Bild (alle Neune) einstellen (Tasten 1-9 leuchten) Schritt 5: Anzahl der Würfe mit der Taste **"+1"** einstellen (1 Wurf) Schritt 6: Die Taste **"Speichern"** drücken Schritt 7: Das 2. Bild (ohne Vorderholz) einstellen (Tasten 2-9 leuchten) Schritt 8: Anzahl der Würfe mit der Taste "+1" einstellen (1 Wurf) Schritt 9: Die Taste "Speichern" drücken Schritt 10: Das 3. Bild (Vorderkranz) einstellen (Tasten 1,2,3,4,6 leuchten) Schritt 11: Anzahl der Würfe mit der Taste "+1" einstellen (1 Wurf) Schritt 9: Die Taste "Speichern" drücken Die Bilder 4-12 wie oben beschrieben einstellen. Letzter Schritt: Die grüne Taste "Stellen/Start" drücken und ab geht die Post!

Bei Fragen rufen sie uns an Wünsch & Neurath Kegelbahnen GmbH

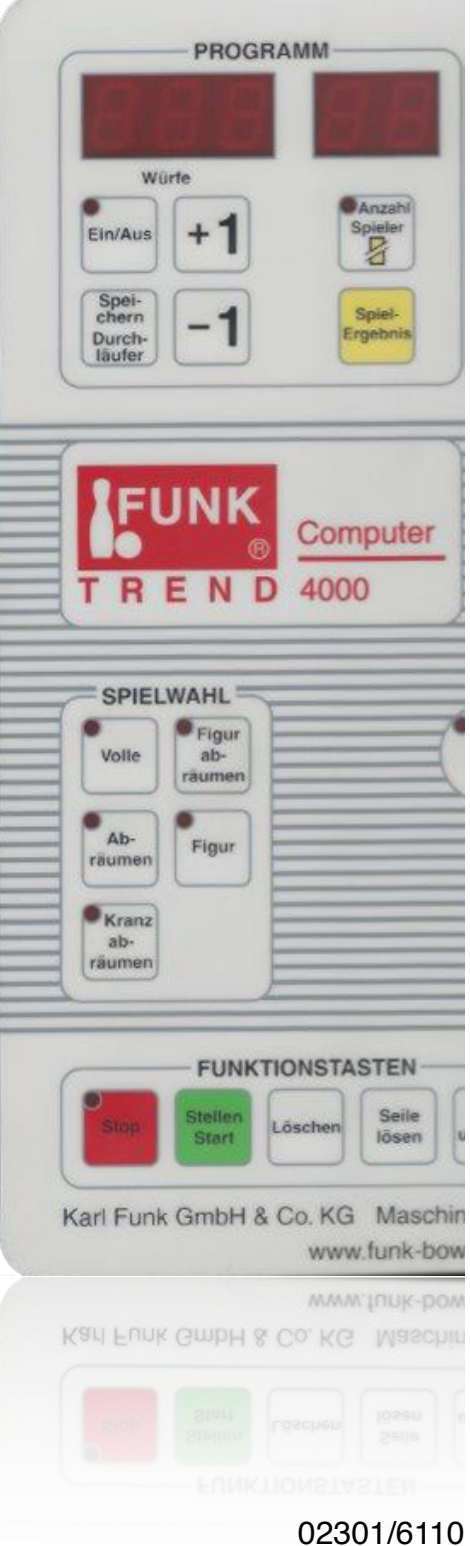

[info@kegel24.de](mailto:info@kegel24.de)